## *Powerpoint + KI* **Bildprompts von Copilot – der komplette Workflow** direkt in PowerPoint

**P** 

presenter's

# **Dieser Slider ist eine Anregung zum DIY.**

Wie hilft Microsoft 365 Copilot dabei, Bilder für eine Präsentation zu erstellen? Wir zeigen in Kurzfassung den kompletten Workflow:

- 1. MS 365 Copilot erstellt eine Präsentation auf Basis eines vorgegebenen Manuskripts
- 2. Copilot in PowerPoint macht Bildvorschläge und formuliert dafür Prompts
- 3. Copilot Designer generiert aus den Prompts die Bilder

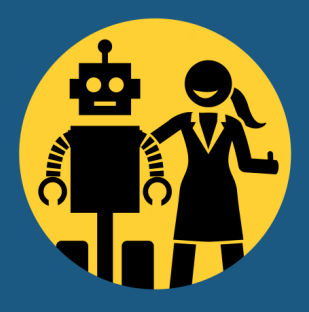

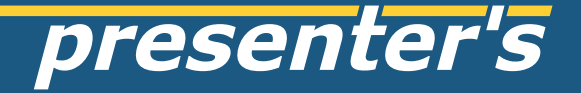

# **Copilot - dein Auftrag!**

#### Erstelle eine Präsentation aus der Datei...

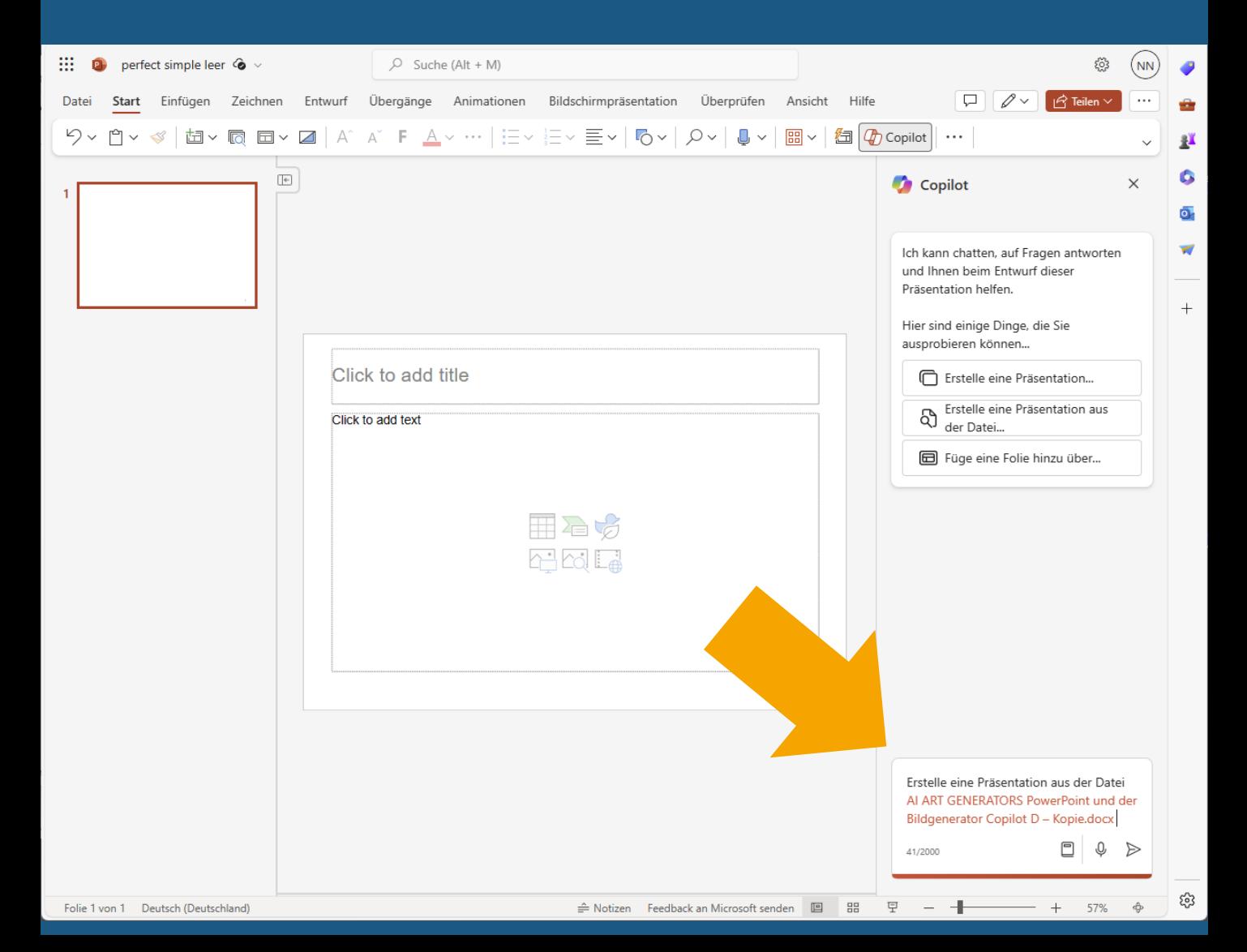

# **Copilot liefert ab**

### "Ich habe 12 Folien entworfen…"

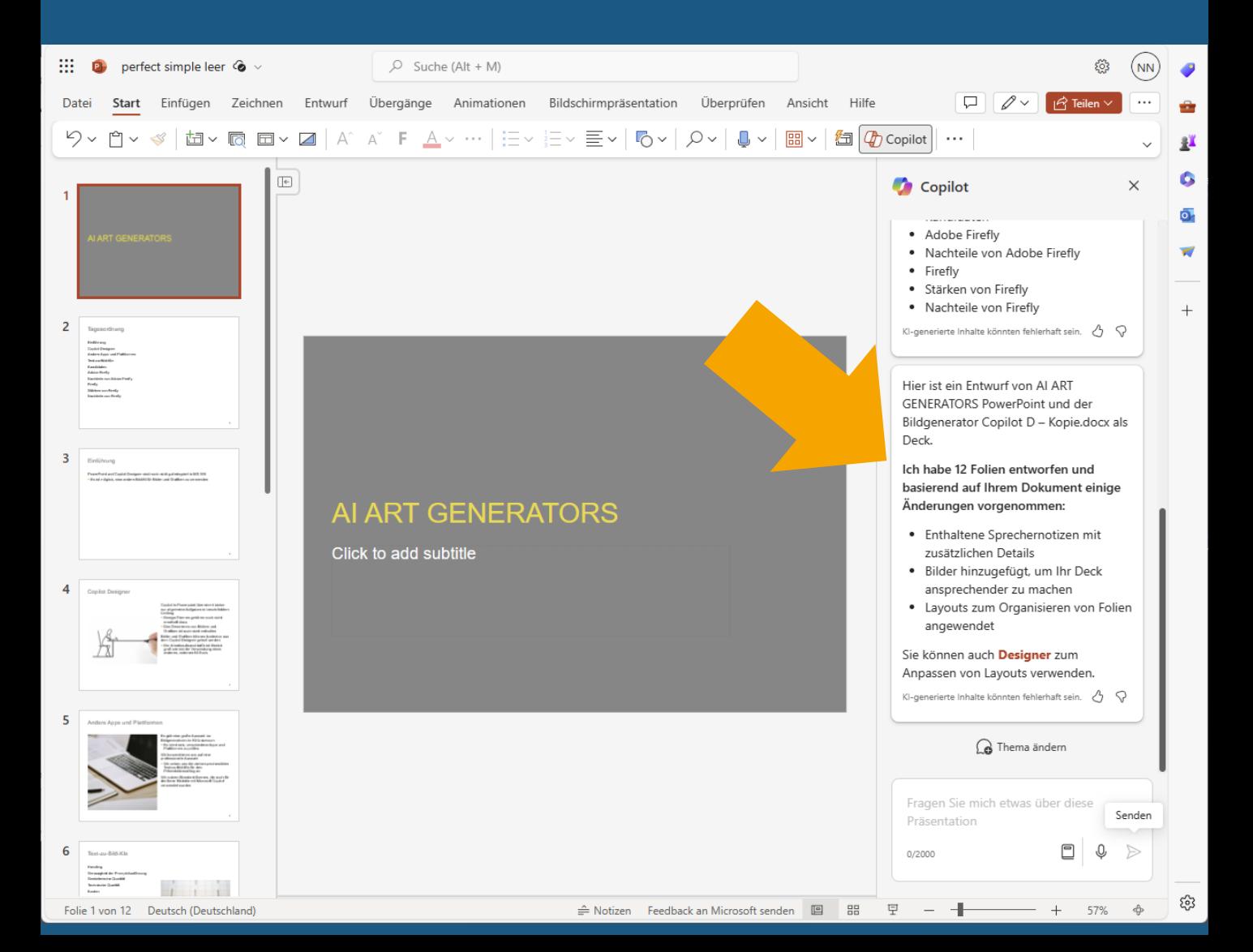

### **Der zweite Prompt AN Copilot:**

Kannst du mir bitte für die Folien 2 und 3 Bildvorschläge machen? Diese sollten bestehen aus jeweils a) einer kurzen Bildbeschreibung und b) einem Prompt, den ich bei Copilot Designer benutzen kann.

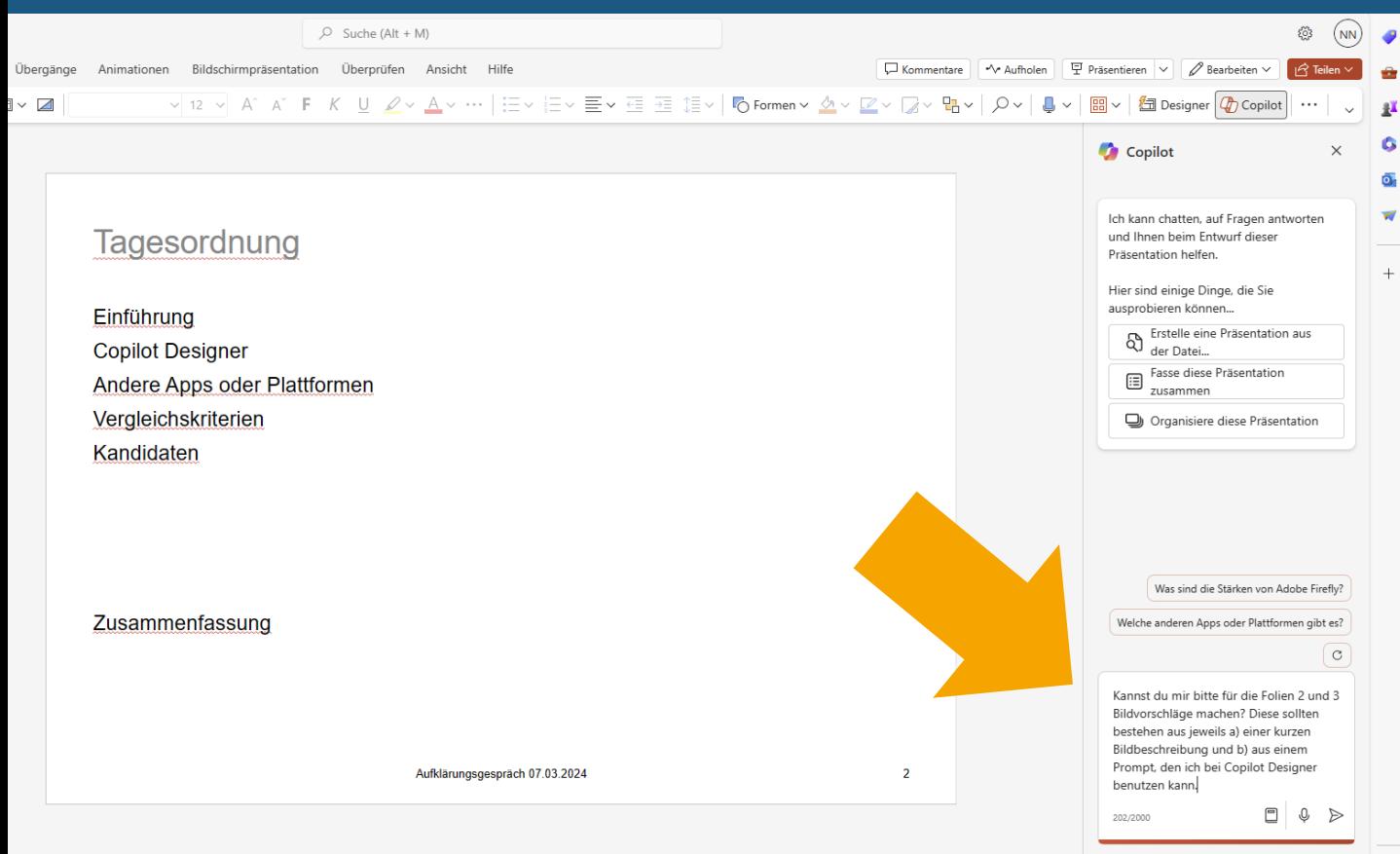

# **Copilot promptet zurück:**

Copilot setzt die Aufgabe vollständig um, mit jeweils einem Alternativvorschlag. Dabei liefert er sowohl eine Bildbeschreibung, wie auch einen Prompt für die Textto-Image Generierung.

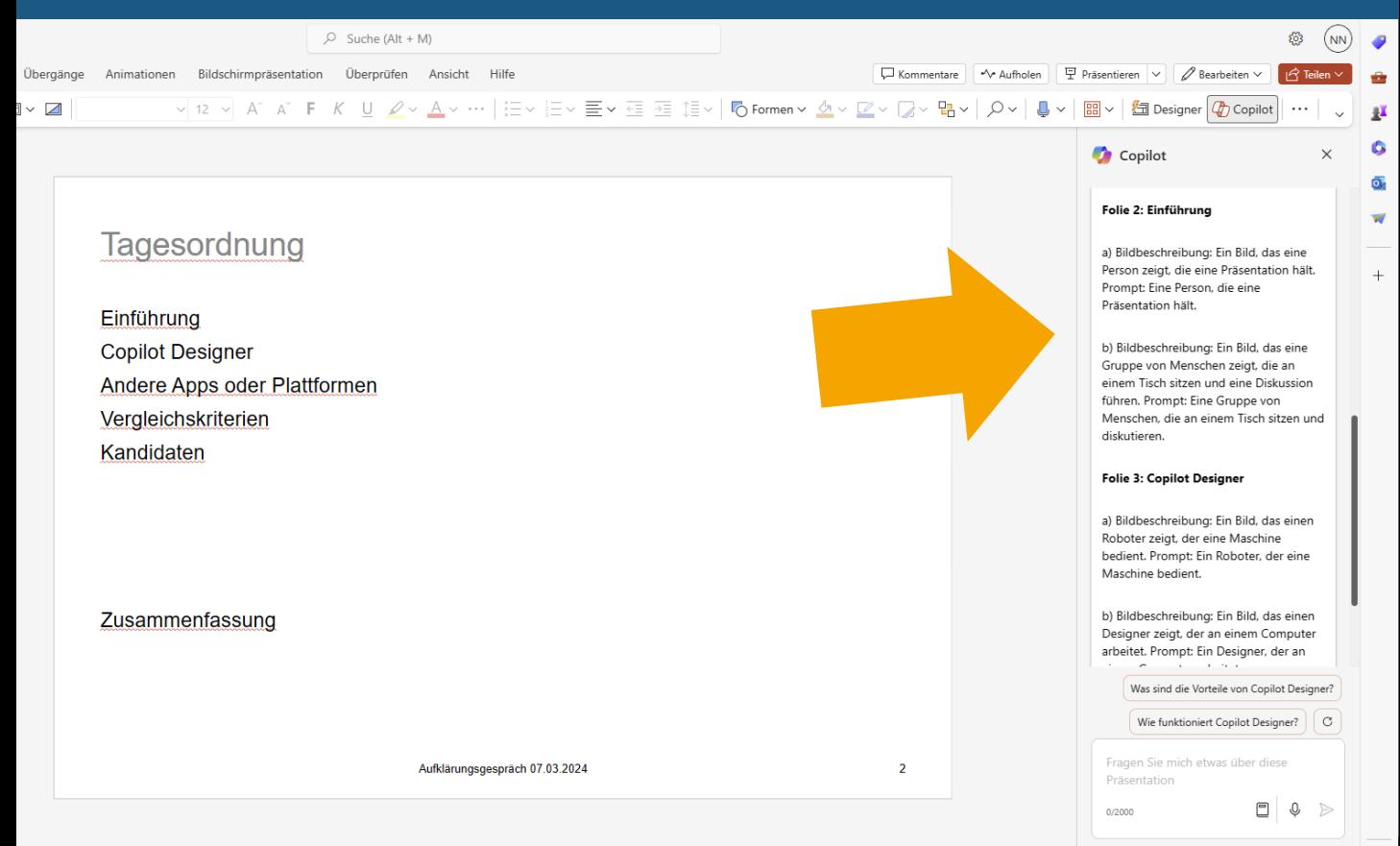

ణ్ణ

### **Copilot Designer macht aus jedem Prompt vier Bildvorschläge**

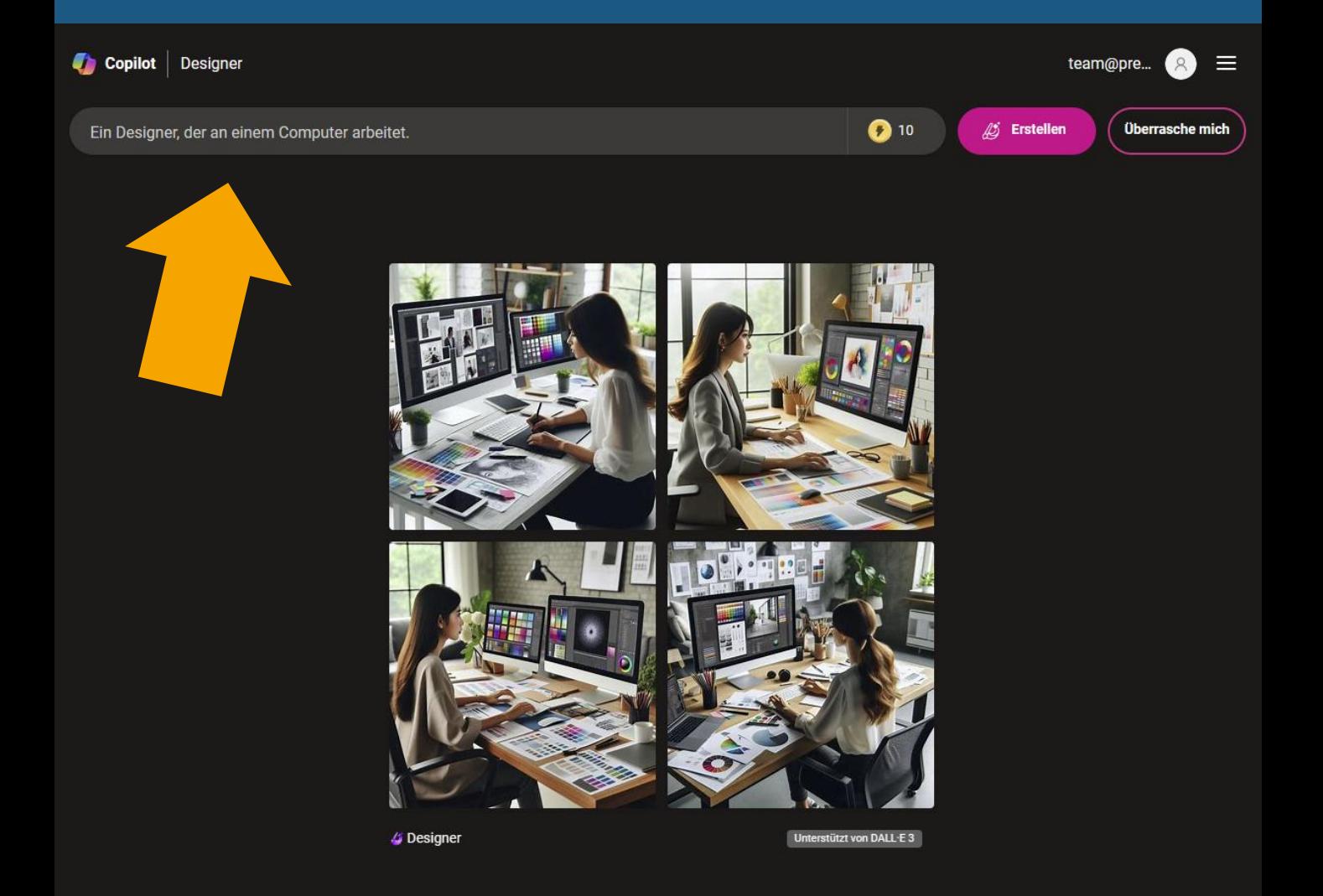

### **ALLE Bilder herunterladen – Designer speichert sie nicht!**

Copilot Designer

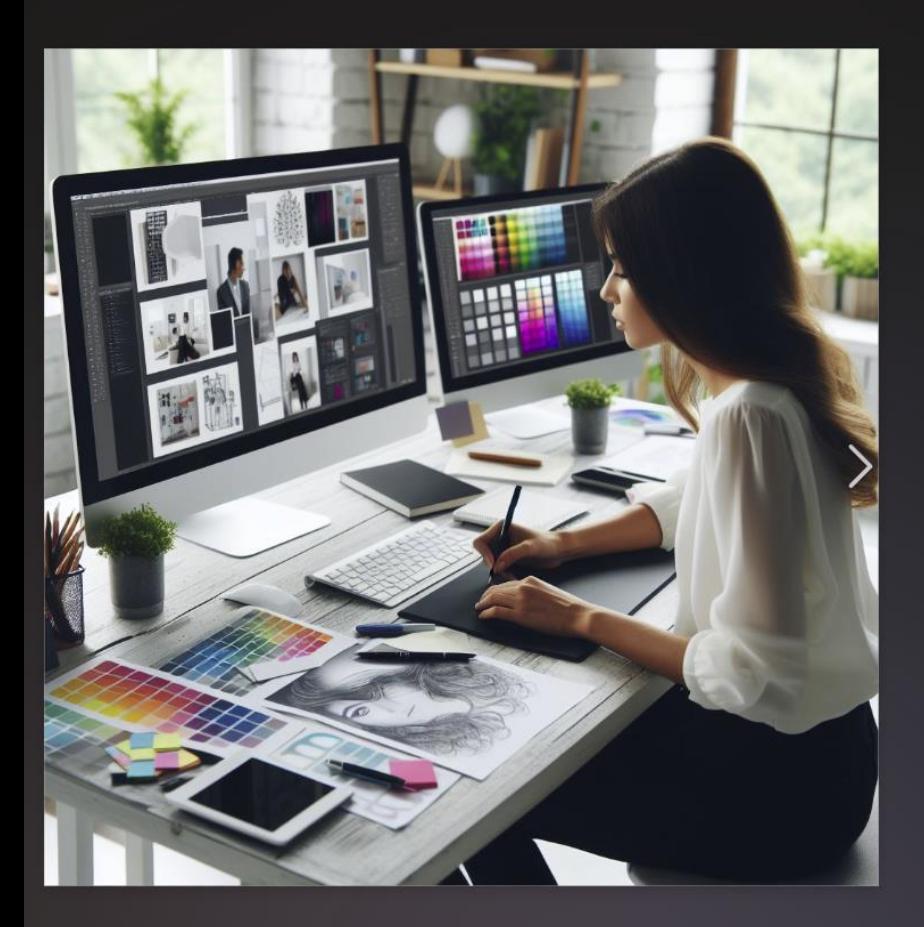

#### Ein Designer, der an einem Computer arbeitet.

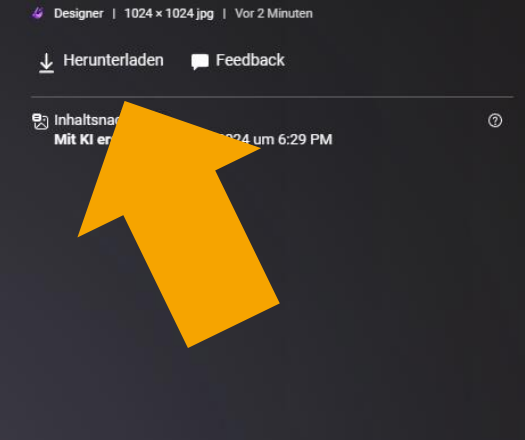

 $\times$ 

#### Überschrift der Folie: Tagesordnung

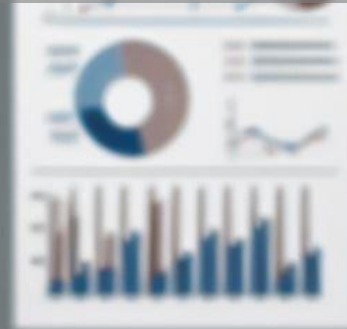

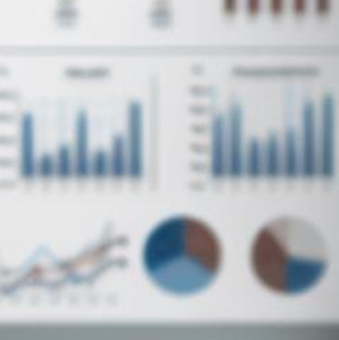

Copilot-Promptvorschlag a): Eine Person, die eine Präsentation hält.

#### Überschrift der Folie: **Tagesordnung**

Copilot-Promptvorschlag b): Eine Gruppe von Menschen, die an einem Tisch sitzen und diskutieren.

#### Überschrift der Folie: Einführung KI-Bildgeneratoren

Copilot-Promptvorschlag a): Ein Roboter, der eine Maschine bedient.

#### Überschrift der Folie: Einführung KI-Bildgeneratoren

Copilot-Promptvorschlag b): Ein Designer, der an einem Computer arbeitet.

### **Ich treffe meine finale Bildauswahl auf den Folien**

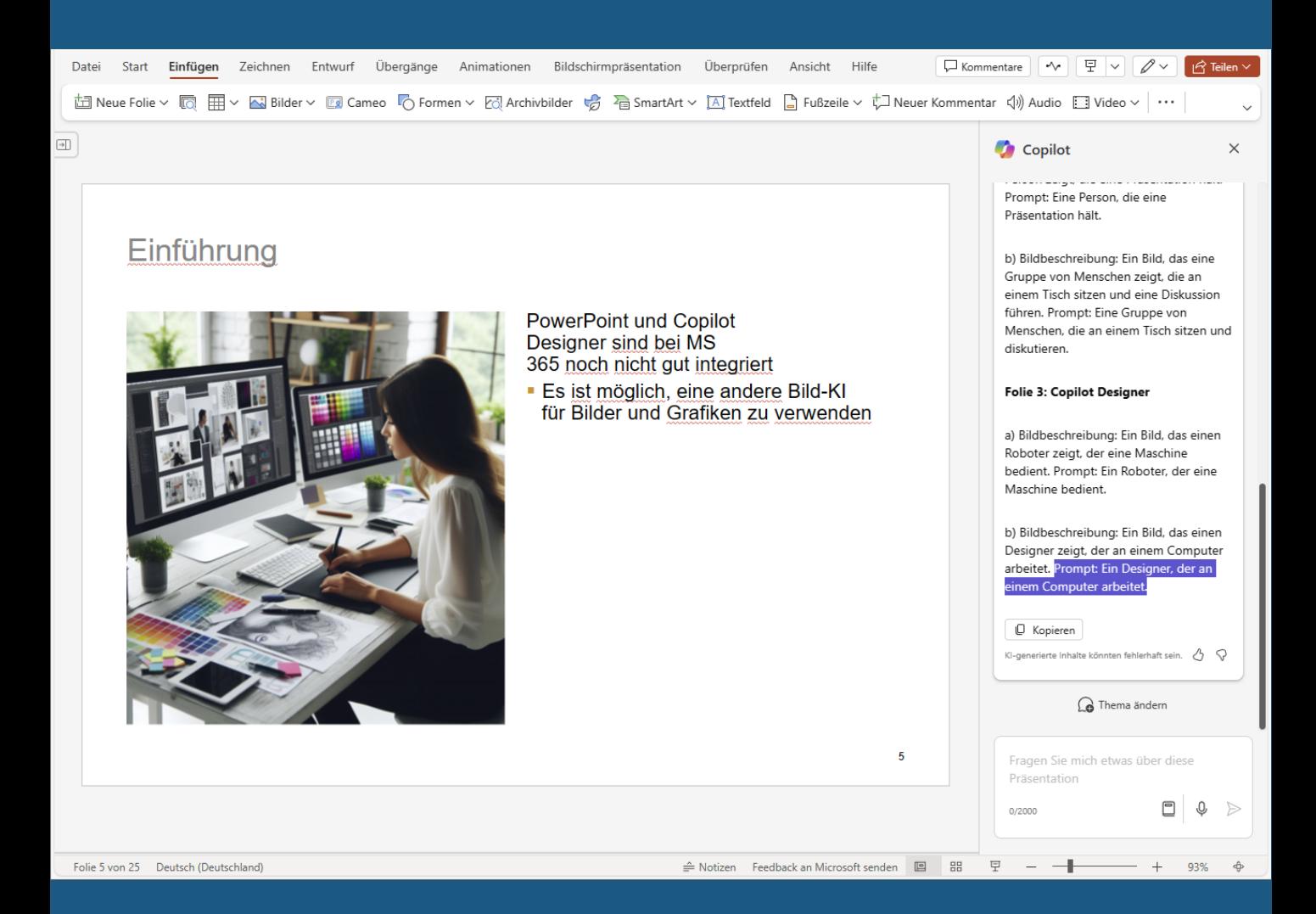

### **Ich treffe meine finale Bildauswahl auf den Folien**

#### Tagesordnung

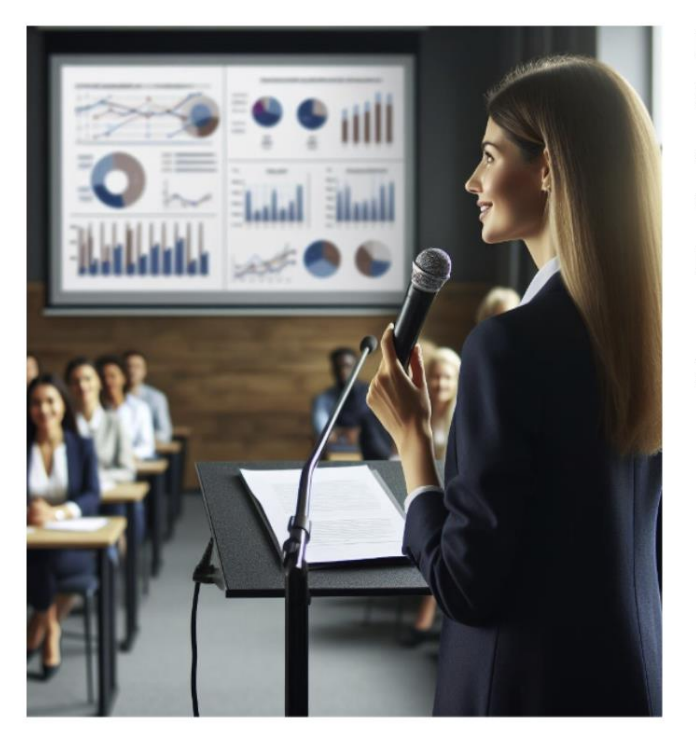

Einführung **Copilot Designer** Andere Apps oder Plattformen Vergleichskriterien Kandidaten

Zusammenfassung

**Und selbstverständlich hätte man auch jeden der anderen konsistenten Bildstile generieren können, die wir in den vorherigen Beiträgen vorgestellt haben.**

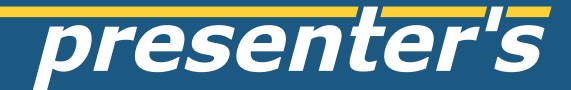

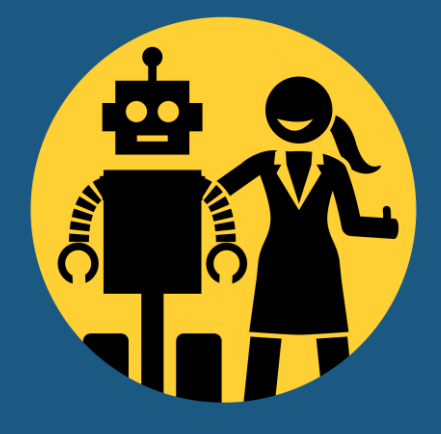

#### Überschrift der Folie: Tagesordnung

Copilot-Promptvorschlag: Eine Gruppe von Menschen, die an einem Tisch sitzen und diskutieren.

Style Prompt: isometric 3d rendering

#### Überschrift der Folie: Einführung KI-Bildgeneratoren

Copilot-Promptvorschlag: Eine Designerin, die an einem Computer arbeitet.

ALL BLACK AN ARANGEMENT

Style Prompt: 3d cartoon style similar to Pixar

# **Wichtiger Tip für alle Bild-KIs: für ein gutes Ergebnis sollte man mehrfach generieren!**

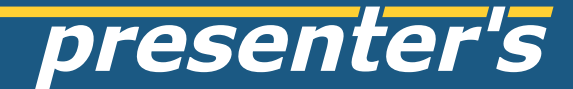

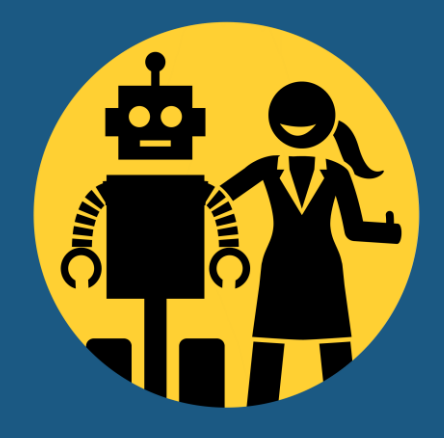

# **bei Fragen bitte fragen!** z.B. via LinkedIn

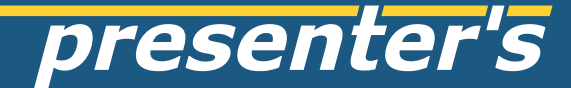

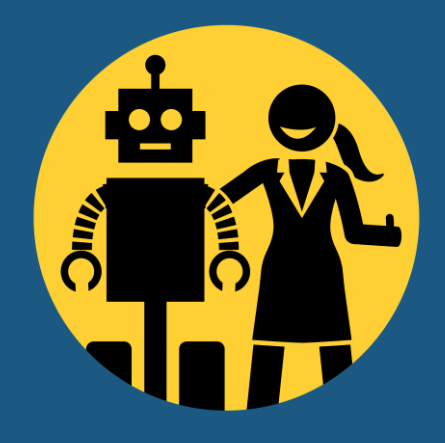

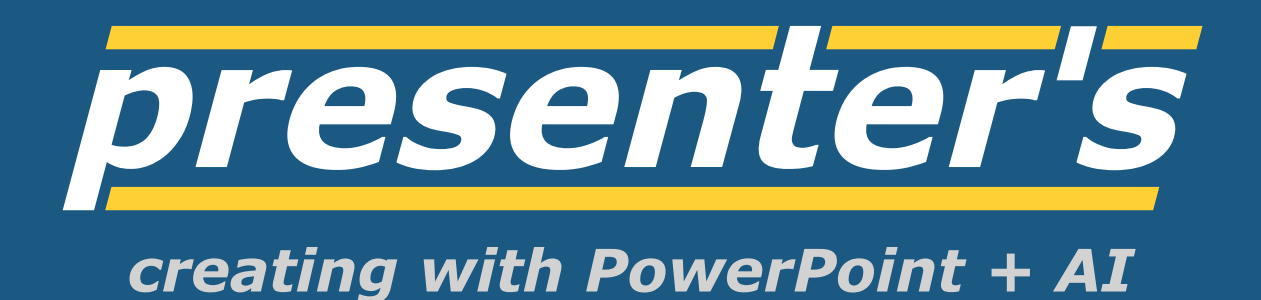